## **Card on File**

The **Card on File** feature allows you to make quick and secure payments on the go using your PHR account. Clicking on the **'Card'** icon displays the following:

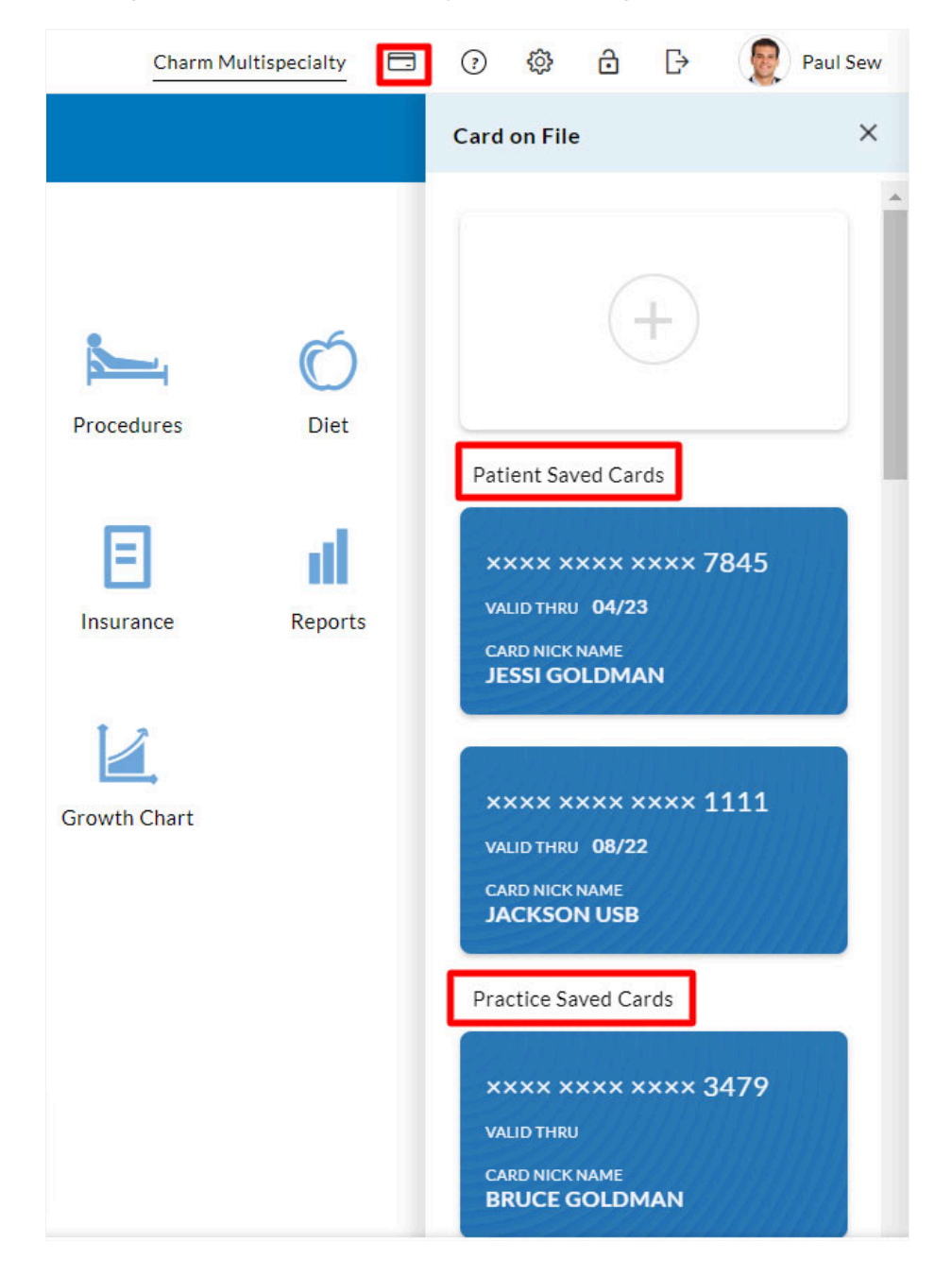

**'+'** icon that allows you to add new cards.

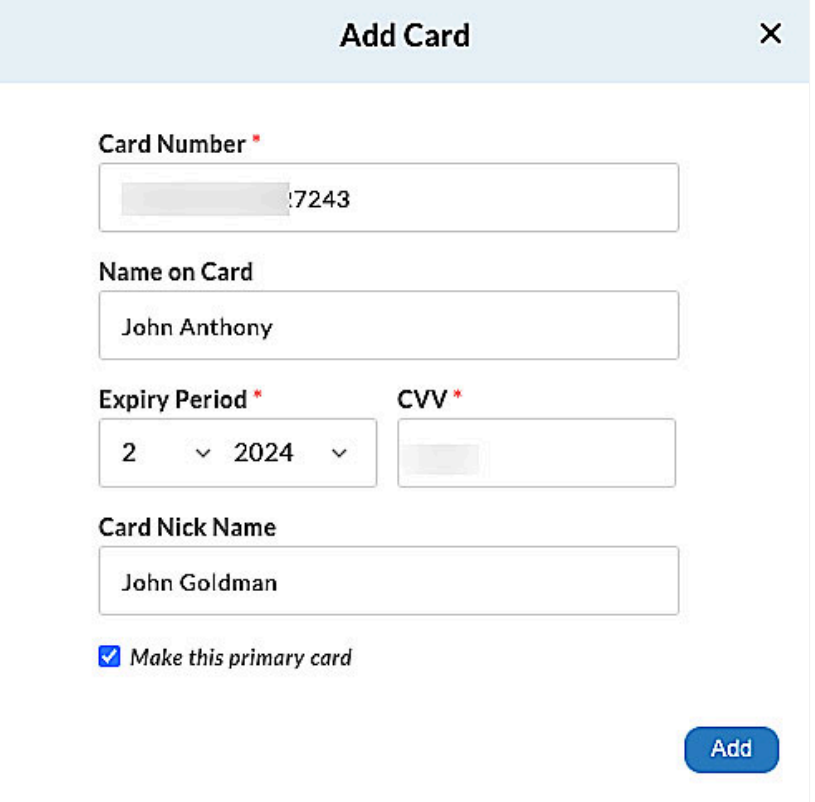

- **The Patient Saved Cards** drop-down lists the cards you add manually.
- The **Practice Saved Cards** drop-down displays unsaved cards you used while making prepaid appointments and settling pending bills.

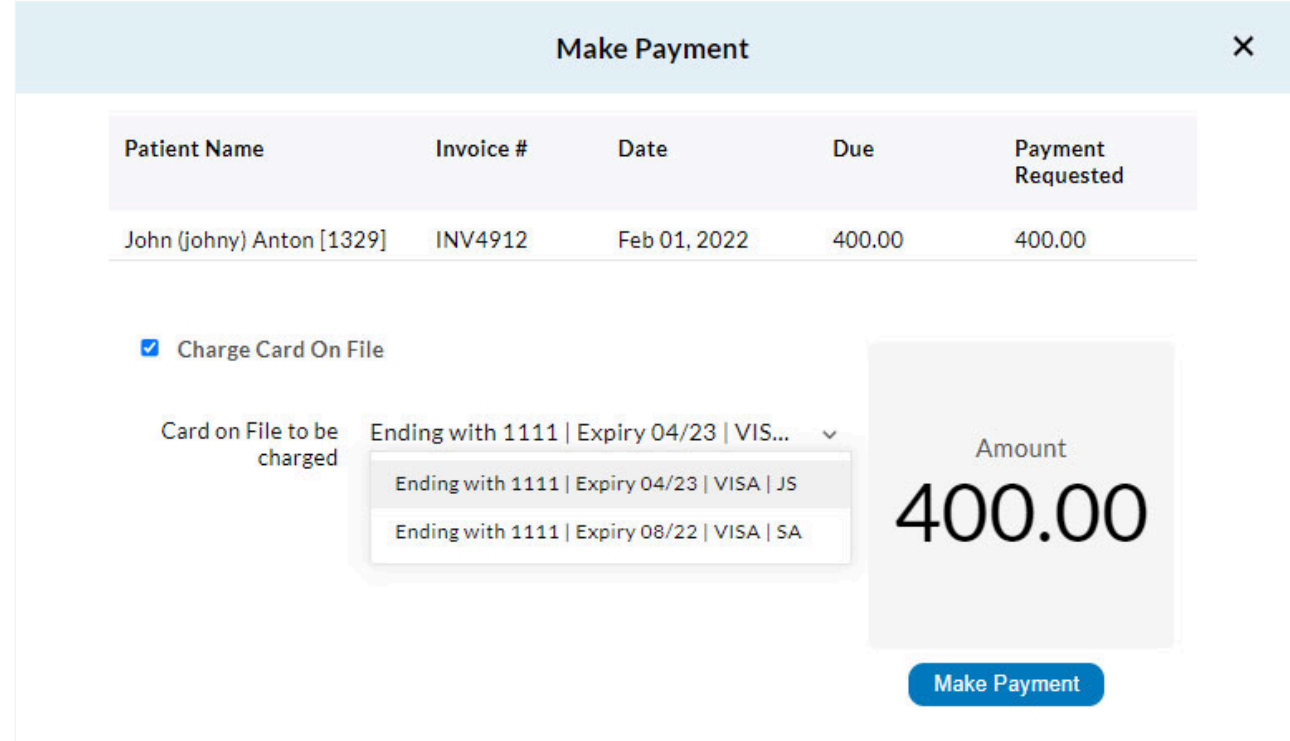

Additionally, you can hover over existing cards to exercise the **'Edit'** and **'Delete'** options wherever applicable.

You can select the **'Charge Card on File'** option to view and choose a card from the drop-down list for making a payment.